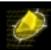

# UDP Relay Configuration Command Overview

1) BOOTP/DHCP Enabled: Yes 11) Server Address: SET 12) Forward Delay: 3 13) Maximum Hops: 4

Command {Item=Value/?/Help/Quit/Redraw/Save} (Redraw): 1=?

To enable the UDP Relay, enter '1=y', to disable it, enter '1=n'.

Enter 'Item=help' for more information.

Command {Item=Value/?/Help/Quit/Redraw/Save} (Redraw): 11=?
To add servers to the FORWARD TO list, enter 'n=a' where 'n' is the menu item number. To delete servers, enter 'n=d'. To display the list of set servers enter 'n=l'.

Command {Item=Value/?/Help/Quit/Redraw/Save} (Redraw): 12=?
To set the Forwarding Delay, enter '3=time' where 'time' is generally in seconds. The legal range is from 0-65535.

Enter 'Item=help' for more information.

Command {Item=Value/?/Help/Quit/Redraw/Save} (Redraw) : 13=?
To set the Maximum Hops, enter '4=hopcount'. The legal range is from 1-16.
Enter 'Item=help' for more information.

Command {Item=Value/?/Help/Quit/Redraw/Save} (Redraw) : q

### How to setup Bootp Server Entry ?

1. Enable Bootp/DHCP

/Networking/IP % relay

UDP Relay Configuration

1) BOOTP/DHCP Enabled: No

Command {Item=Value/?/Help/Quit/Redraw/Save} (Redraw) : 1=y

2. Get Server Address set

UDP Relay Configuration

1) BOOTP/DHCP Enabled : Yes

11) Server Address : UNSET 12) Forward Delay : 3

Copyright 2001 Rainer Bemsel www.bemsel.com - rainer@bemsel.com

Page 1 of 3

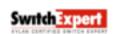

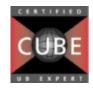

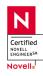

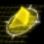

UPD Relay Konfiguration on Xylan OmniSwitch 13) Maximum Hops Command {Item=Value/?/Help/Quit/Redraw/Save} (Redraw) : 11=a FORWARD TO Server List Item Server address Server Name (if known) Enter IP address or host name of server to be added to list ['h' for help/<ret> to exit] : 200.1.1.201 FORWARD TO Server List Server address Server Name (if known) Item 1) 200. 1. 1.201 Enter IP address or host name of server to be added to list ['h' for help/<ret> to exit] :<return> UDP Relay Configuration 1) BOOTP/DHCP Enabled : Yes 11) Server Address : SET 12) Forward Delay : 3 13) Maximum Hops : 4 3. Get Bootp/DHCP activated Command {Item=Value/?/Help/Quit/Redraw/Save} (Redraw) : save

UDP Relay configuration change, service 1: initializing.... UDP Relay initialized.

/Networking/IP %

### How to get a list about Bootp Server Entries ?

/Networking/IP % relay

UDP Relay Configuration

1) BOOTP/DHCP Enabled : Yes 11) Server Address : SET : 3 12) Forward Delay : 4 13) Maximum Hops

Command {Item=Value/?/Help/Quit/Redraw/Save} (Redraw) : 11=1 FORWARD TO Server List

Item Server address Server Name (if known)

Copyright 2001 Rainer Bemsel <u>www.bemsel.com</u> - <u>rainer@bemsel.com</u>

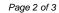

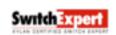

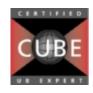

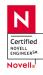

## UPD Relay Konfiguration on Xylan OmniSwitch

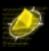

```
1)
             200. 1. 1.201
Command {Item=Value/?/Help/Quit/Redraw/Save} (Redraw) : q
How to delete a Bootp Server Entry ?
/Networking/IP % relay
                           UDP Relay Configuration
1) BOOTP/DHCP Enabled : Yes
  11) Server Address : SET
                         : 3
  12) Forward Delay
  13) Maximum Hops
                         : 4
Command {Item=Value/?/Help/Quit/Redraw/Save} (Redraw) : 11=d
              FORWARD TO Server List
  Item
           Server address
                              Server Name (if known)
    1)
             200. 1. 1.201
Enter item number of server to be deleted from list ['h' for help/<ret>
to exitl
  : 1
              FORWARD TO Server List
                              Server Name (if known)
  Item
           Server address
Enter item number of server to be deleted from list ['h' for help/<ret>
to exit]
  :<return>
                           UDP Relay Configuration
1) BOOTP/DHCP Enabled : Yes
  11) Server Address : UNSET
  12) Forward Delay
                         : 3
                        : 4
  13) Maximum Hops
Command {Item=Value/?/Help/Quit/Redraw/Save} (Redraw) : 1=n
                           UDP Relay Configuration
1) BOOTP/DHCP Enabled : No
Command {Item=Value/?/Help/Quit/Redraw/Save} (Redraw) : save
UDP Relay configuration change, service 1:
Stopping UDP relay.....stopped.
/Networking/IP %
```

Copyright 2001 Rainer Bemsel <u>www.bemsel.com</u> - rainer@bemsel.com

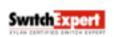

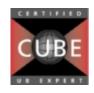

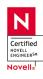

copyright.

This technical document has been created and evaluated by myself with the purpose to help friends to get into new technology and installations. There is no financial interest, however, please respect the

Page 3 of 3